## **COMMENT REALISER UNE PHOTO NETTE DE A à Z ou FOCUS STACHING ou EMPILEMENT DE PHOTOS :**

**Le but** : réaliser une image nette sur une grande profondeur de champ en macro à partir de plusieurs photos d'un même élément avec une netteté contrôlée.

1- Réaliser un nombre N de photo avec une mise au point différente. (pied obligatoire) Dans l'exemple développé, 5 photos ont été réalisé. Repère des mises au point

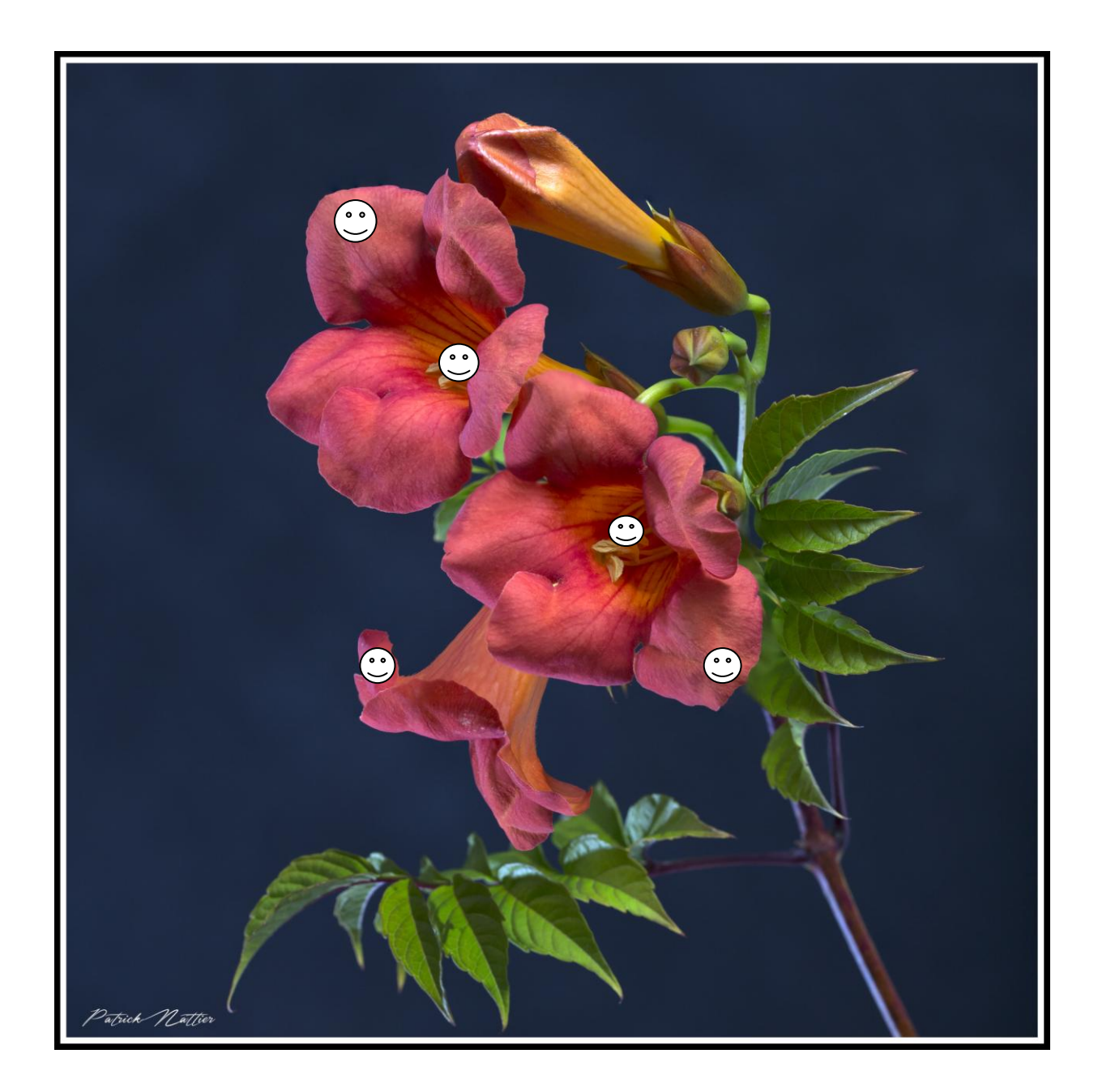

Photo réalisée en studio sur pied, 2 flashs,un premier en source principale, le deuxième avec volets fermés en forme de fente pour l'éclairage arrière, mode de l'appareil: manuel, 200éme, 200 iso, f8, objectif 100 macro à environ 1 m du sujet.

## 2- ASSEMBLAGE REALISE AVEC PHOTOSHOP

Ouvrir Adobe Bridge et sélectionner les photos prises dans l'exemple (5) Puis à partir de PHOTOSHOP cliqué sur : FICHIER, AUTOMATISATION , PHOTOMERGE Ou ouvrir à partir de ADOBE BRIDGE cliqué sur : OUTILS , PHOTOSHOP, PHOTOMERGE

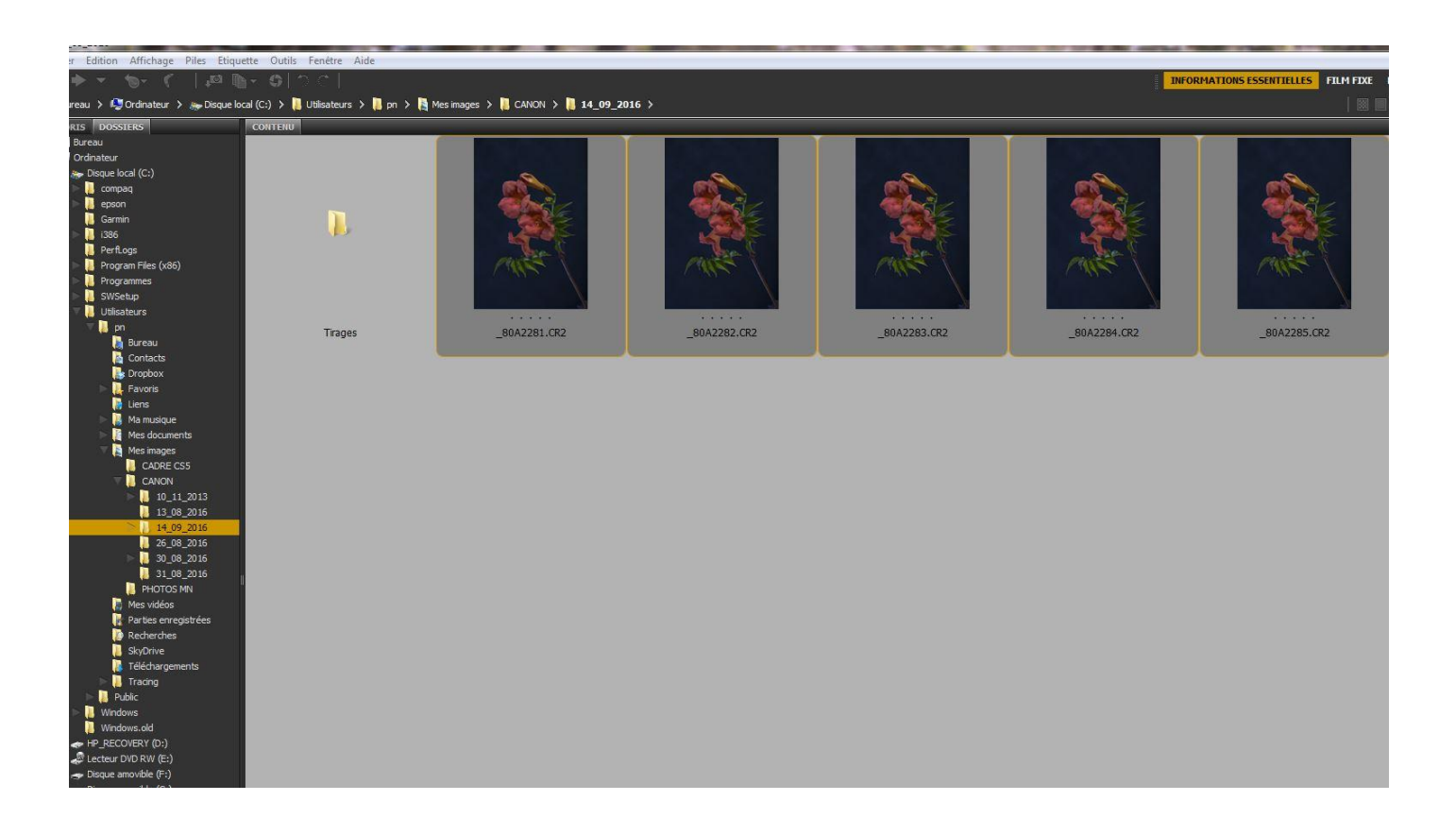

3- Dans Photomerge on voit bien les 5 fichiers des photos sélectionnées puis décoché FUSION DES IMAGES, dans Disposition cliqué sur AUTO puis faire OK

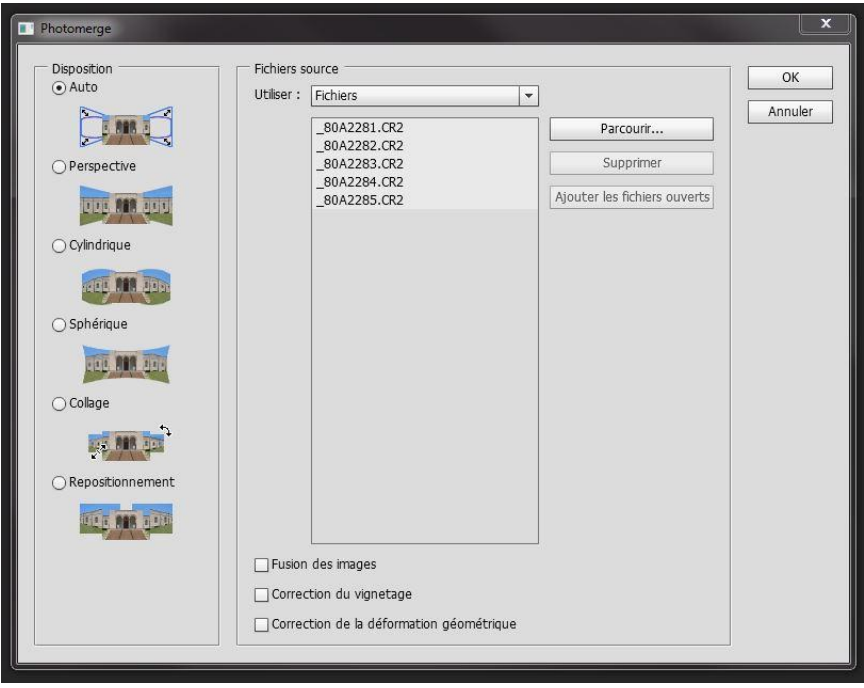

4- Dans Photoshop nos 5 photos sont bien là.

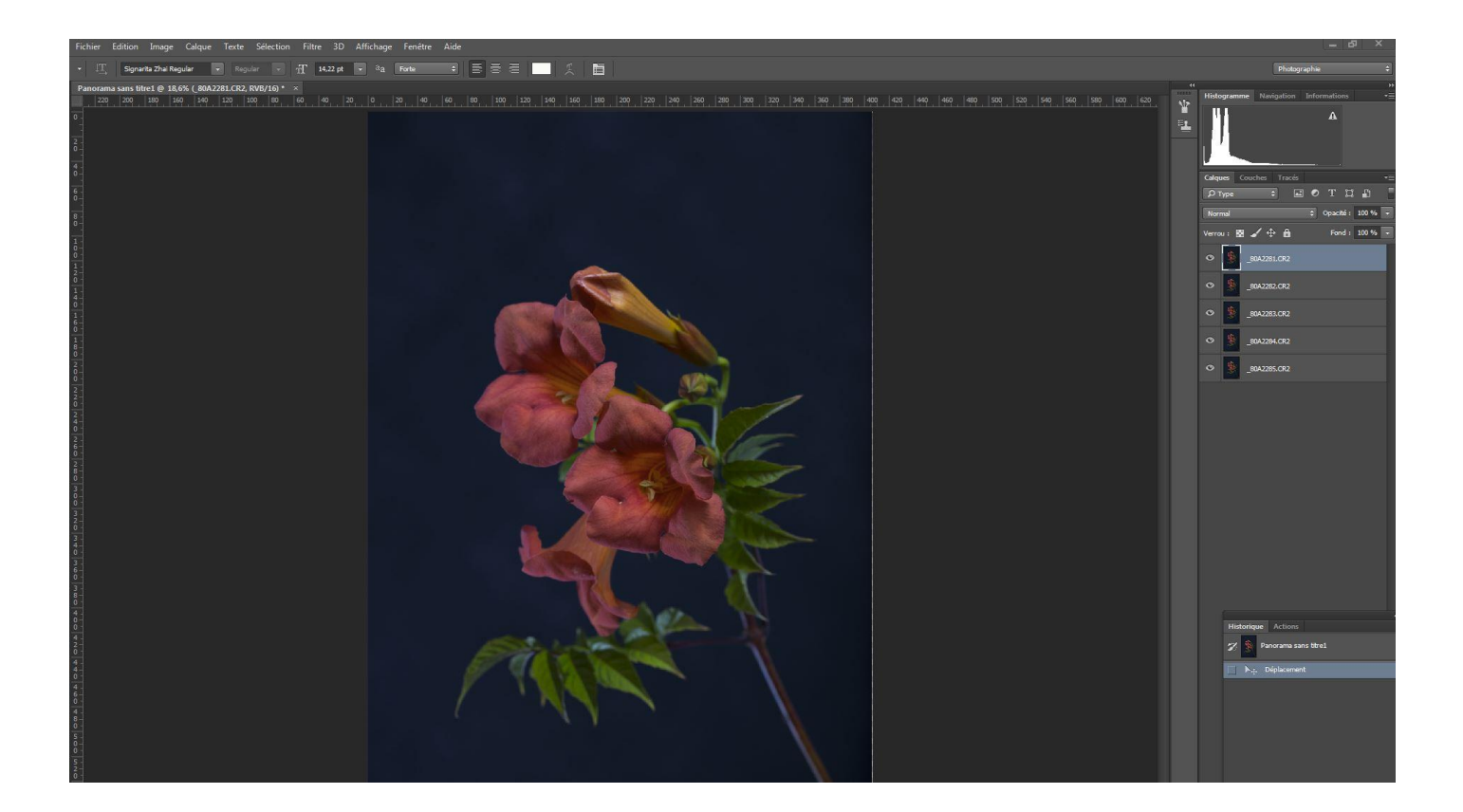

## 5- Sélectionner les 5 photos

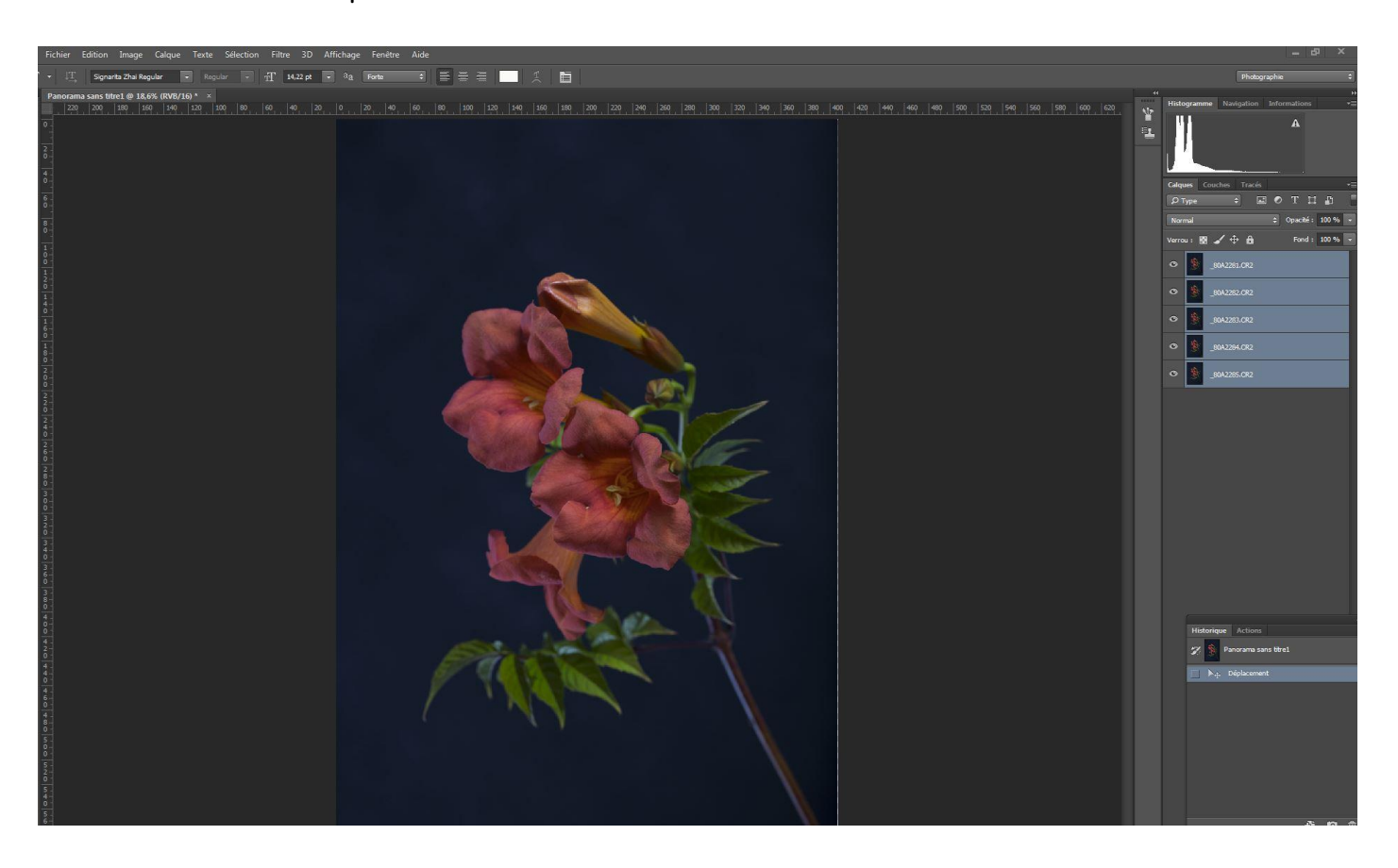

6- Puis cliqué dans EDITION, FUSION AUTOMATIQUE DES CALQUES, Empiler les images, OK

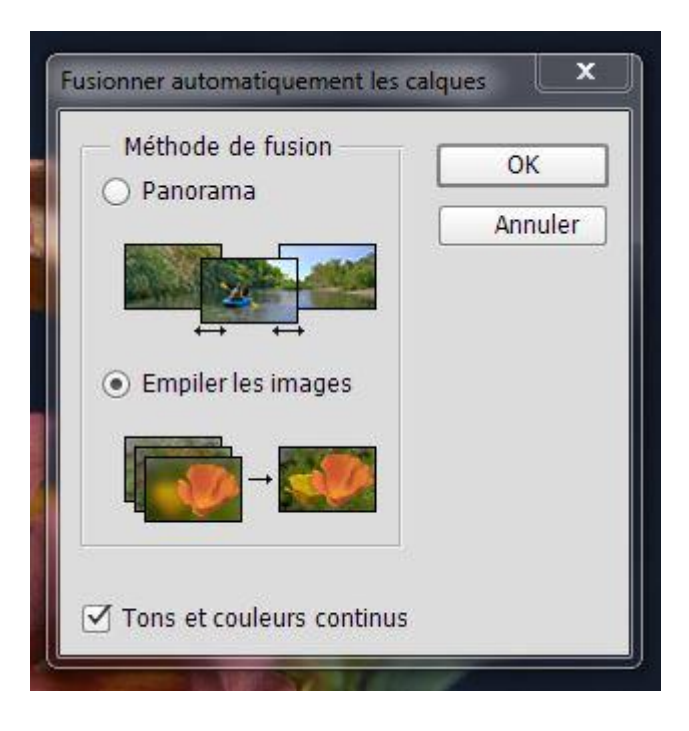

Assemblage terminé, aplatir les images et faire recadrage etc.... FIN